**Statistiques liées à l'évolution et l'historique des classements des joueurs du club, ainsi que le palmarès et les faits marquants en compétition dans ADOC**

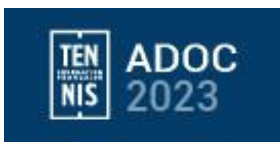

Grâce aux tableaux de bord disponibles dans ADOC, vous pouvez suivre les statistiques liées à l'évolution et l'historique des joueurs de votre club concernant le classement :

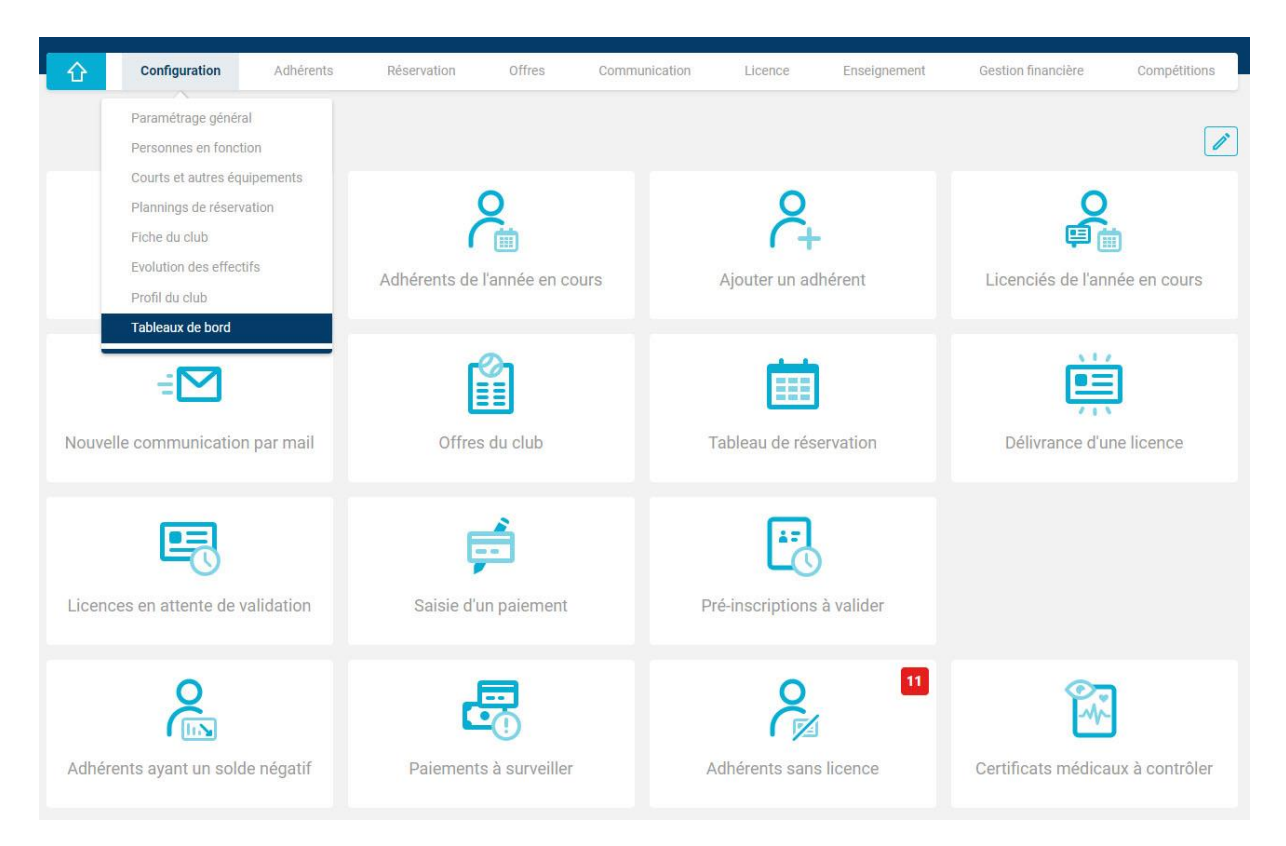

## 1 - Cliquez sur *Configuration* puis *Tableaux de bord*

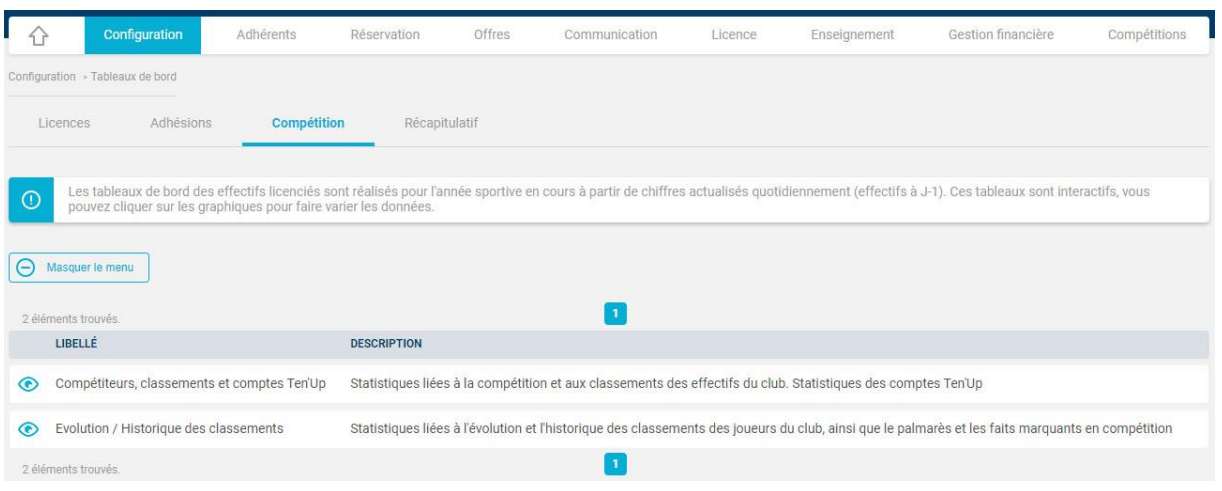

2 – Cliquez sur le sous-menu *Compétition*

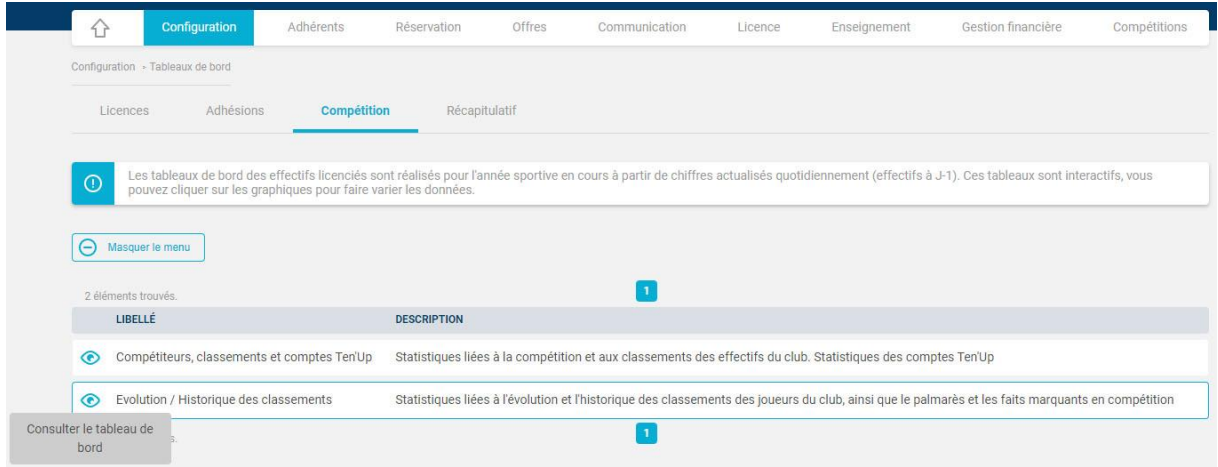

3 – Cliquez sur *Evolution / Historique des classements*

Vous arrivez ensuite sur une page qui vous indique que le classement du mois en cours est disponible

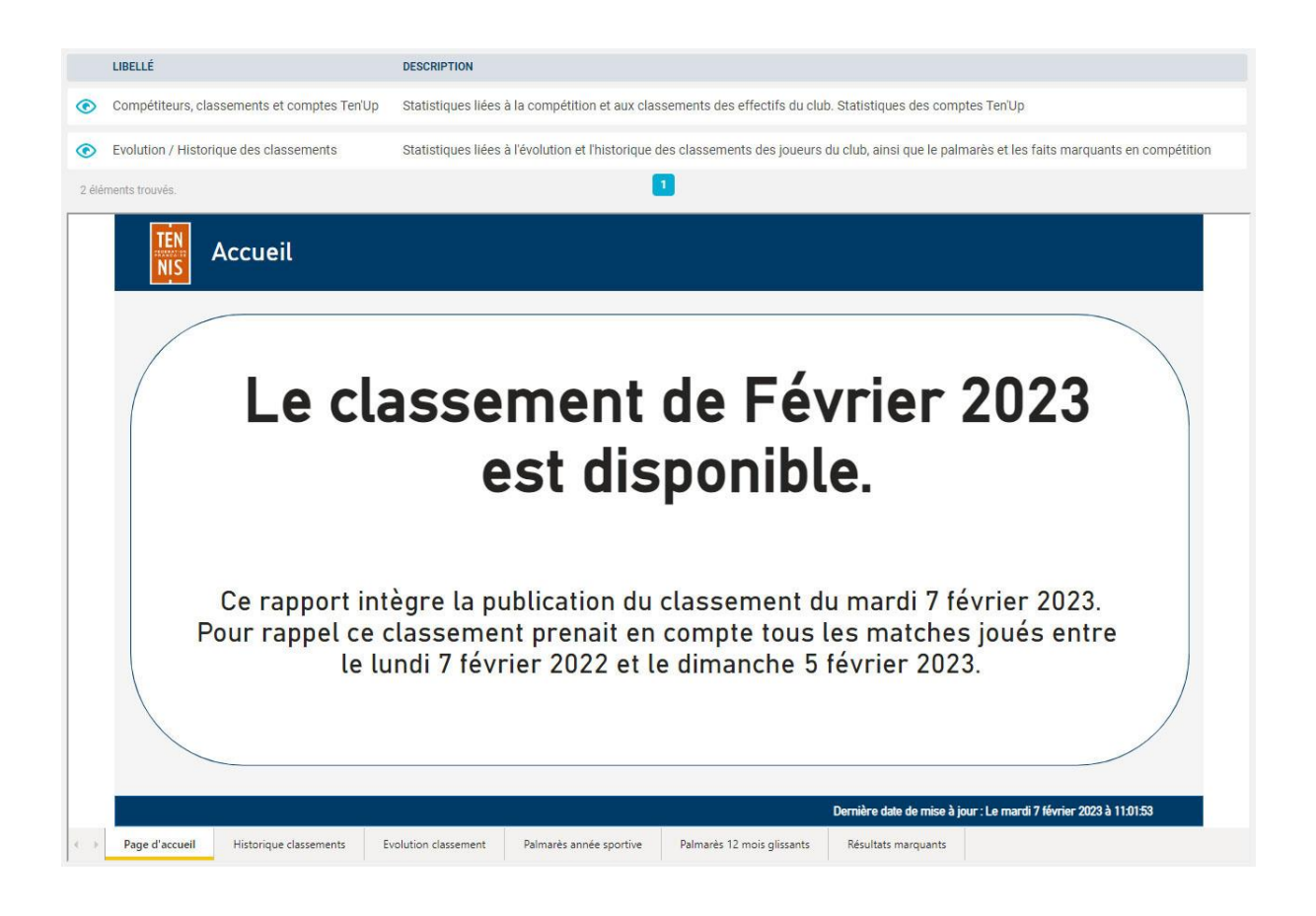

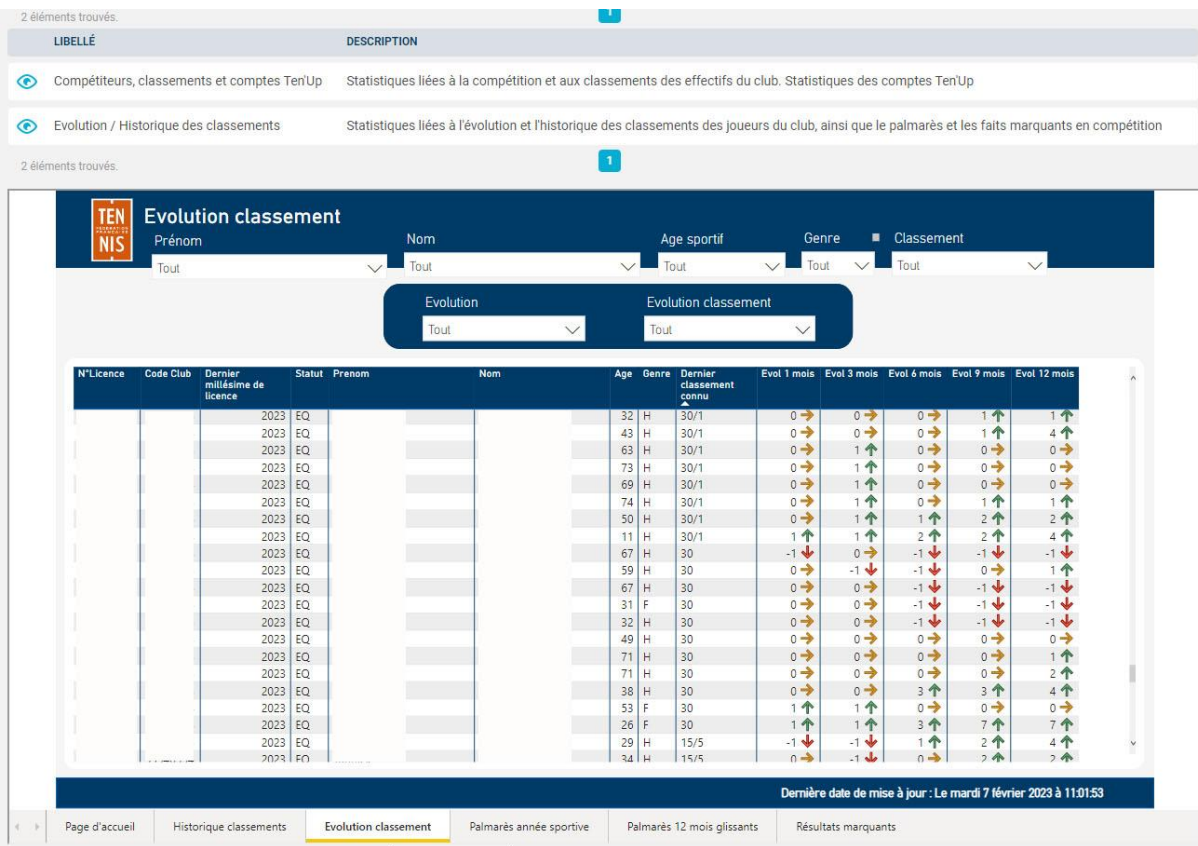

4 – Cliquez sur l'onglet en bas de page *Evolution classement*

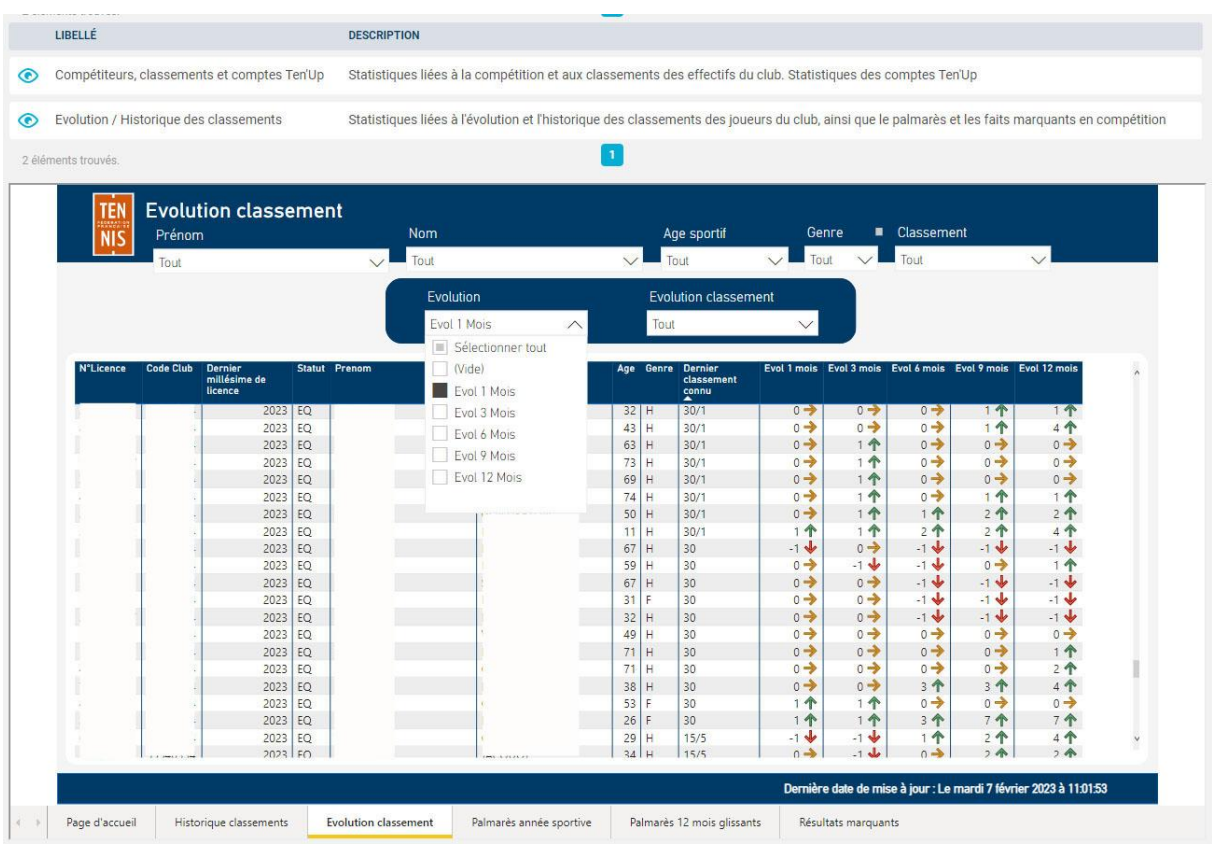

5 – Deux filtres vous sont proposés *Evolution et Evolution classement* que vous pouvez choisir en fonction de votre recherche

Le filtre *Evolution* vous permet d'observer l'évolution du classement des licenciés de votre club à 1 mois, à 3 mois, à 6 mois, à 9 mois et à 12 mois

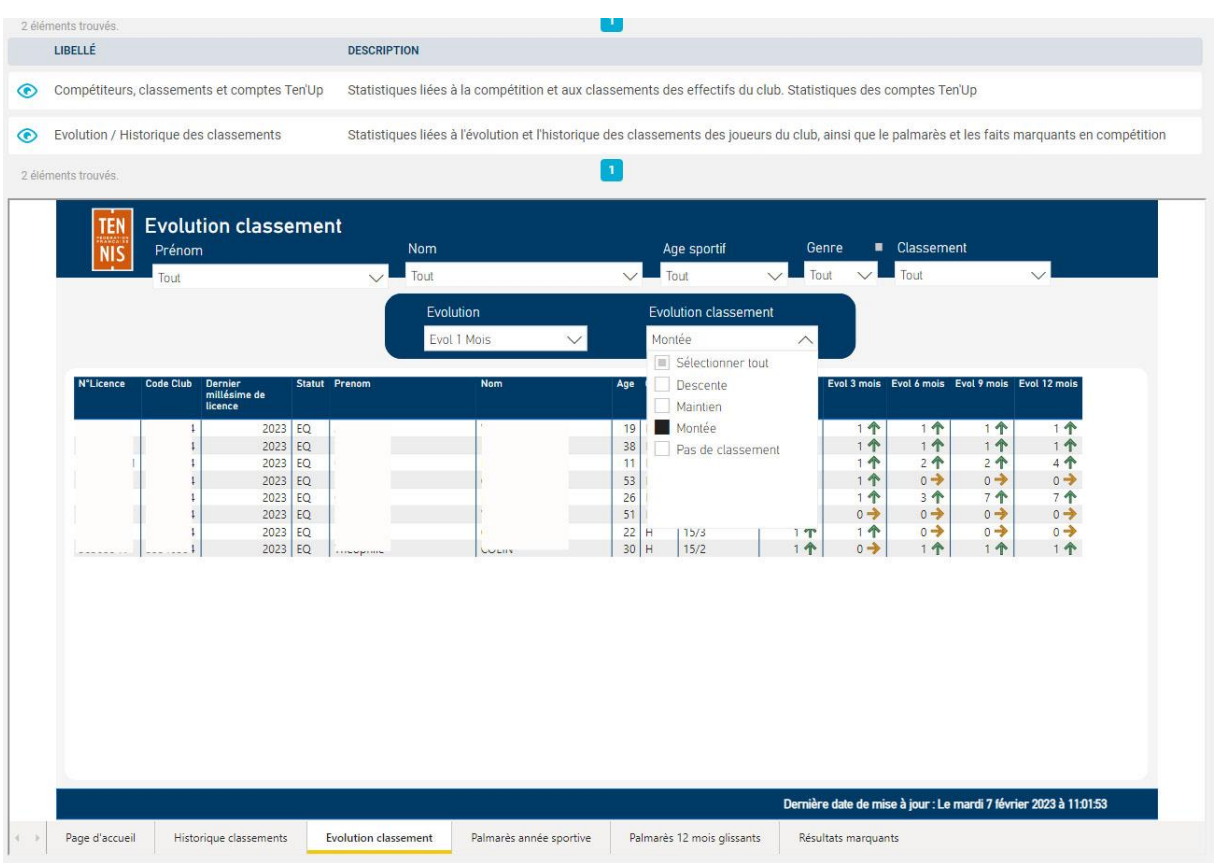

Le filtre *Evolution classement* vous permet d'établir une sélection uniquement sur les Descentes, Maintiens ou Montées au classement de vos licenciés.

En bas de page, d'autres onglets vous permettront de suivre le palmarès de l'année sportive, l'historique de classement, le palmarès sur 12 mois glissants ainsi que les résultats marquants qui vous informe dans le cas où un compétiteur de votre club remporte une compétition comme un tournoi ou un championnat individuel).

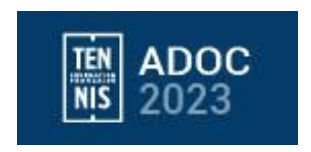